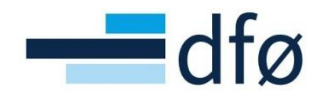

Direktoratet for forvaltning og økonomistyring

# Avsetningsrapport AVS01

Brukerveiledning BOTT

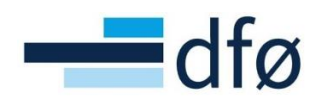

## Innhold

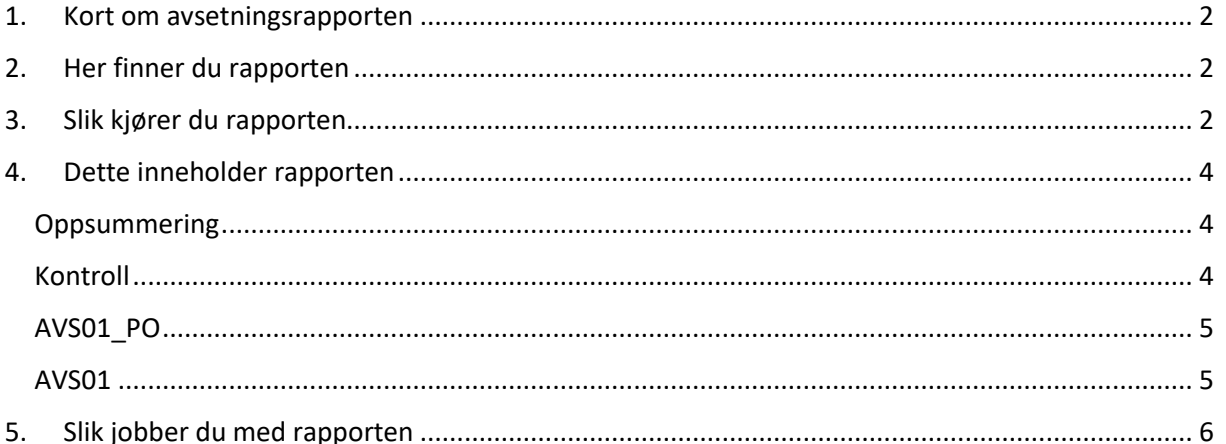

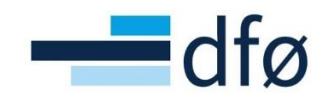

## <span id="page-2-0"></span>1. Kort om avsetningsrapporten

Ved periodeavslutning skal det gjøres avsetninger av kostnader som har påløpt i perioden, men som ikke er bokført. Avsetningsrapporten AVS01 gir en oversikt over transaksjoner som fortsatt er til behandling på arbeidsflyt, og som bør vurderes avsatt i regnskapet.

Rapporten gir en oversikt over:

- *1.* åpne innkjøpsordrer som det er gjort varemottak på
- *2.* leverandørfaktura på flyt
- *3.* hovedboktransaksjoner på flyt
- *4.* inngående faktura som er bokført i framtidige perioder

Basert på en del kriterier lager rapporten et forslag til hvilke beløp som skal avsettes.

Rapporten skal være et grunnlag for å vurdere hvilke kostnader det skal gjøres avsetninger av i regnskapet ved periodeavslutning. Informasjonen fra rapporten kan brukes til å lage et avsetningsbilag for bokføring.

### <span id="page-2-1"></span>2. Her finner du rapporten

Rapporten ligger i Web under Felles | Bestilte rapporter | Rapportbestilling | Månedsavslutning:

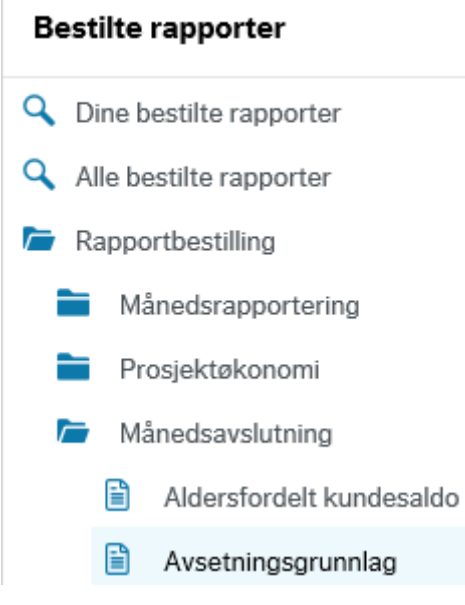

## <span id="page-2-2"></span>3. Slik kjører du rapporten

Klikk på rapport-ikonet.

Angi hva du ønsker å inkludere i rapporten:

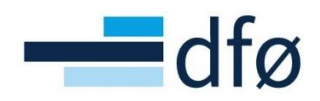

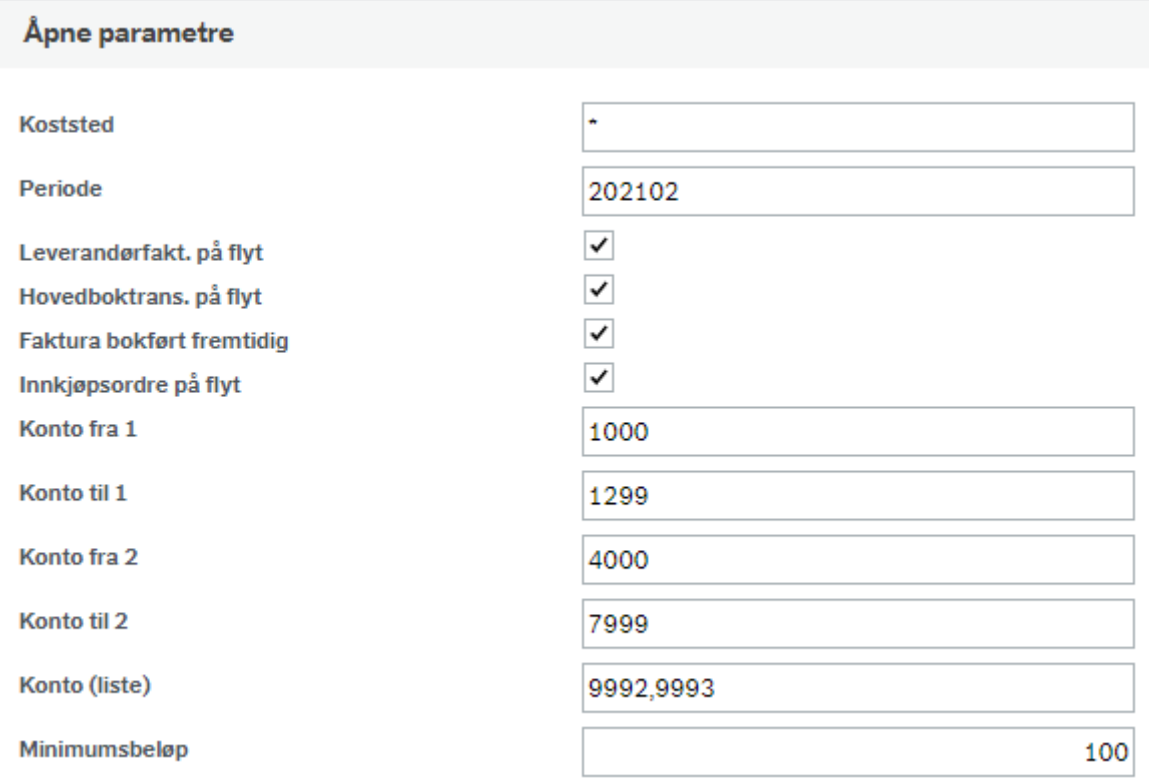

Parameterne er forhåndsutfylt med et forslag til hva som skal inkluderes i rapporten.

Tabellen under forklarer de ulike parameterne:

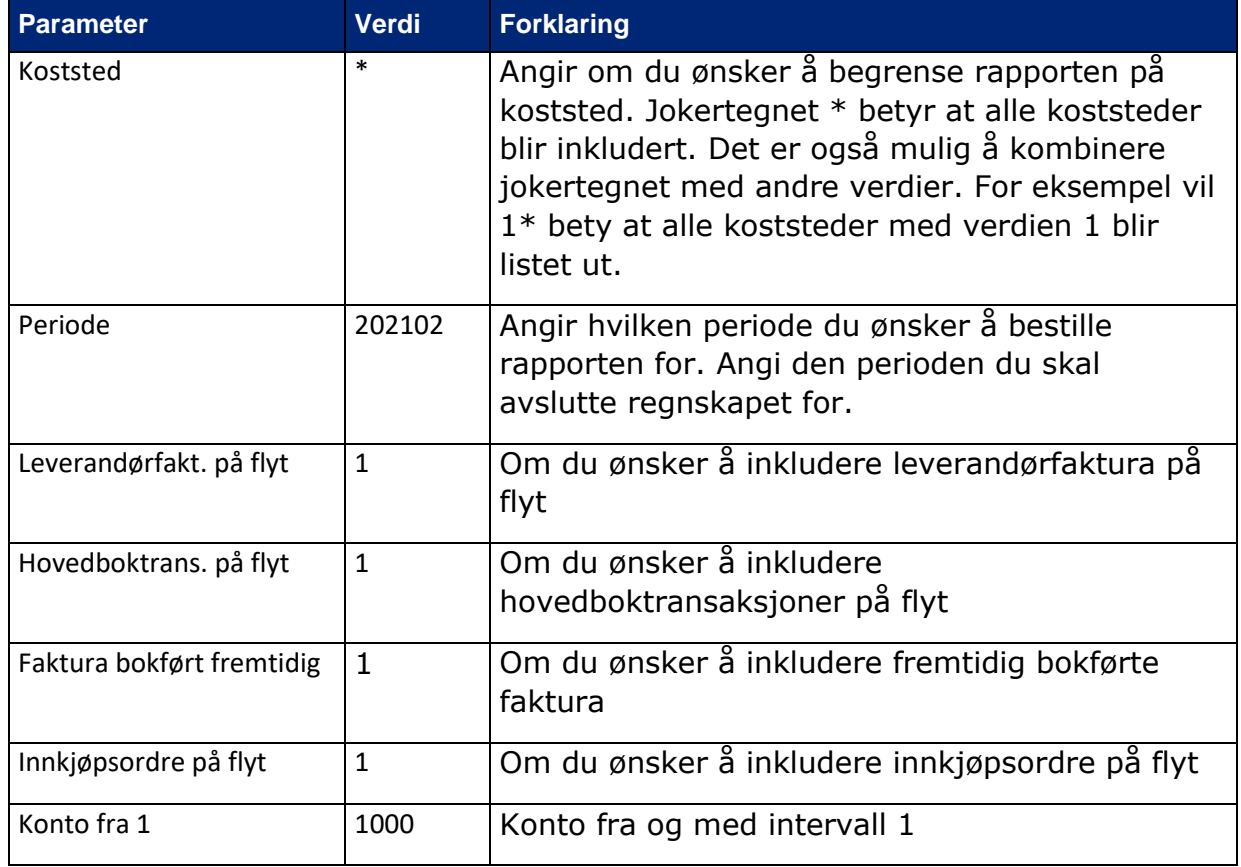

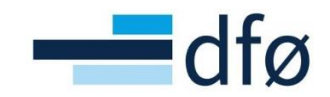

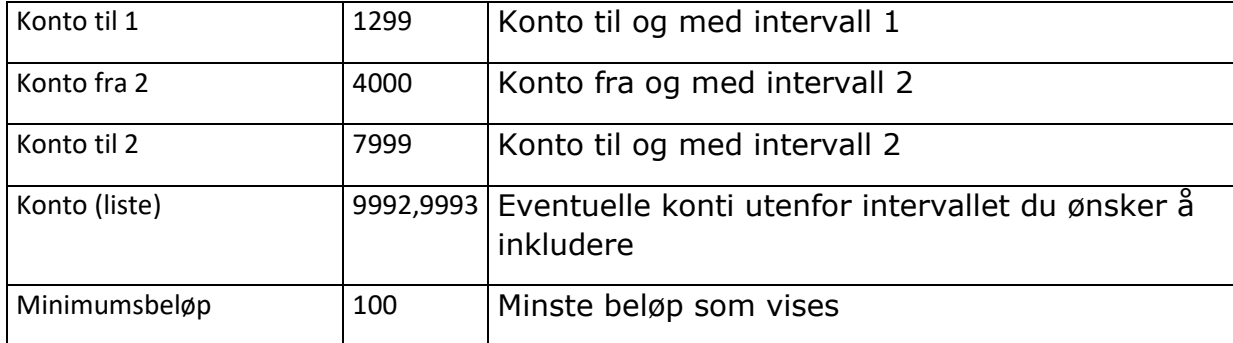

Etter at du har gjort eventuelle endringer i parameterne, trykker du Lagre for å bestille rapporten. Rapporten kan nå lastes ned under Felles | Bestilte rapporter | Dine bestilte rapporter.

Trykk på ikonet under Vis rapport for å laste ned rapporten:

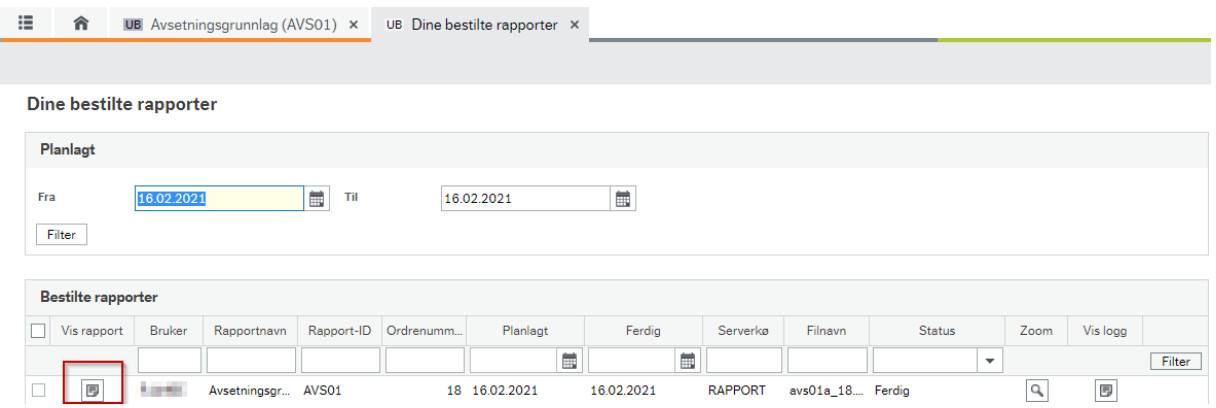

## <span id="page-4-0"></span>4. Dette inneholder rapporten

Rapporten har 4 arkfaner:

- Oppsummering
- Kontroll
- AVS01\_PO
- AVS01

#### <span id="page-4-1"></span>**Oppsummering**

Denne arkfanen viser hvilke rapportparametere som er angitt i bestillingen av rapporten. Her ser du også en oppsummering av hvor mye som foreslås avsatt fra rapporten, og det totale avsetningsbeløpet etter du har gjort manuelle justeringer.

#### <span id="page-4-2"></span>Kontroll

Denne arkfanen gir en oversikt over transaksjoner som må kontrolleres spesielt. Det må gjøres en manuell vurdering av hvilket beløp som skal avsettes for disse transaksjonene. Transaksjonene grupperes i fire kategorier:

- 1. Ordre med differanse i beløp på ordren og det som er bokført i hovedbok eller faktura på flyt
- 2. Ordre med høyere varemottak enn ordrebeløp
- 3. Ordre med innkjøpsfaktura på flyt med periodiseringsnøkkel
- 4. Bilag med avgiftskoder i forbindelse med "merking" av fakturaer for innførsel av varer fra utlandet

De fire kategoriene er beskrevet i tabellen under:

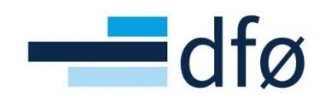

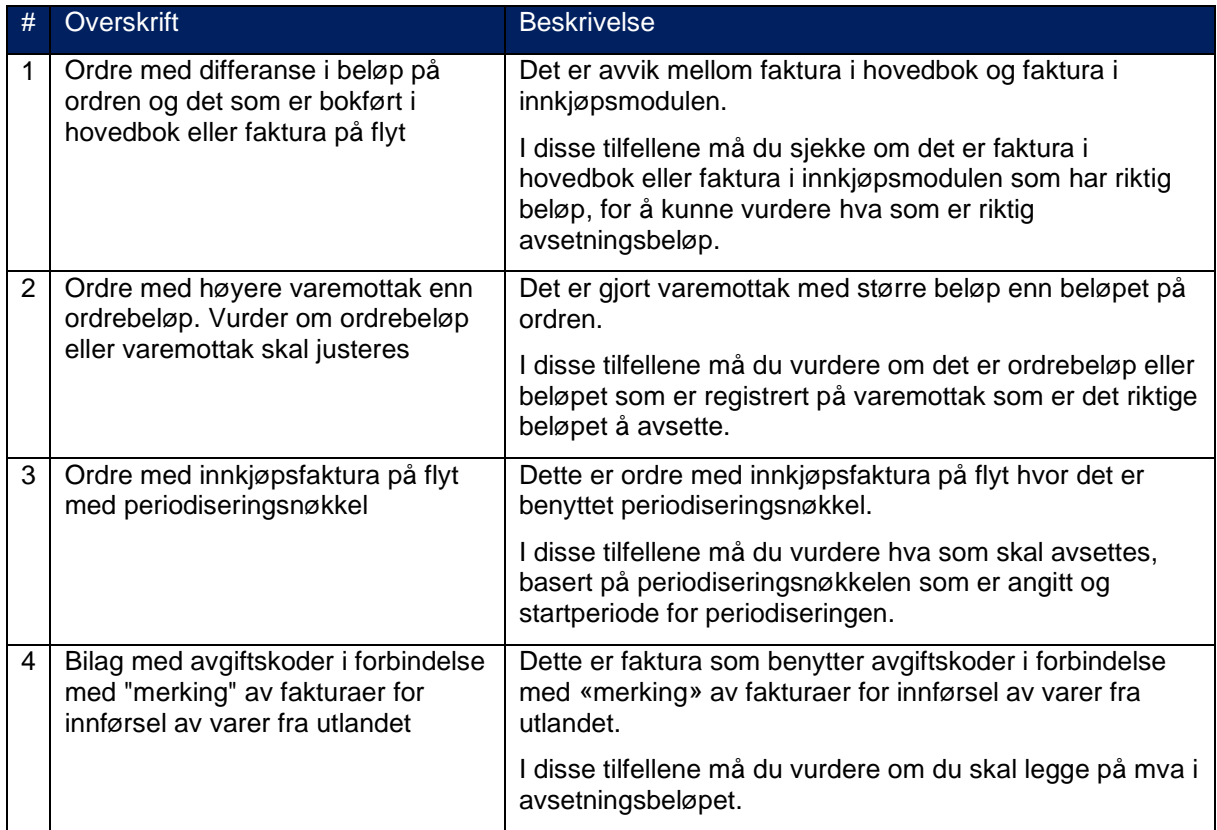

#### <span id="page-5-0"></span>AVS01\_PO

Denne arkfanen viser åpne innkjøpsordrer som er sendt, men ikke er fullstendig fakturert. Ordrene må ha et varemottak for å bli med i rapporten.

Forslag til avsetningsbeløp beregnes på følgende måte:

(Varemottak – Varemottak i fremtidig periode) – (Faktura bokført – Faktura bokført i fremtidig periode)

Forslag til avsetningsbeløp blir justert opp til bruttobeløp når transaksjonen har avgiftskode for beregning av mva uten fradrag (X1, X2, X3).

Ordrer som er listet i arkfanen for kontroll er markert med rødt og har ikke forslag til avsetningsbeløp. For disse ordrene må du vurdere hvilket beløp som skal avsettes.

Forslag til avsetningsbeløp oppgis alltid i NOK.

Kolonnene med blå overskrift i denne fanen (kolonne P – Y) kan redigeres og oppsettet er tilrettelagt for at grunnlag for avsetning enkelt skal kunne limes inn i en mal for bokføring.

#### <span id="page-5-1"></span>AVS01

I denne arkfanen vises tre typer transaksjoner:

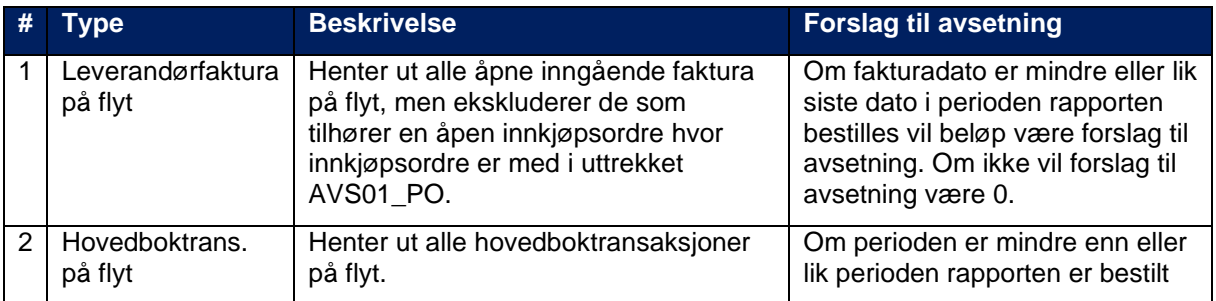

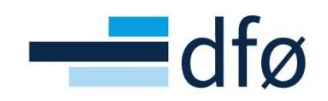

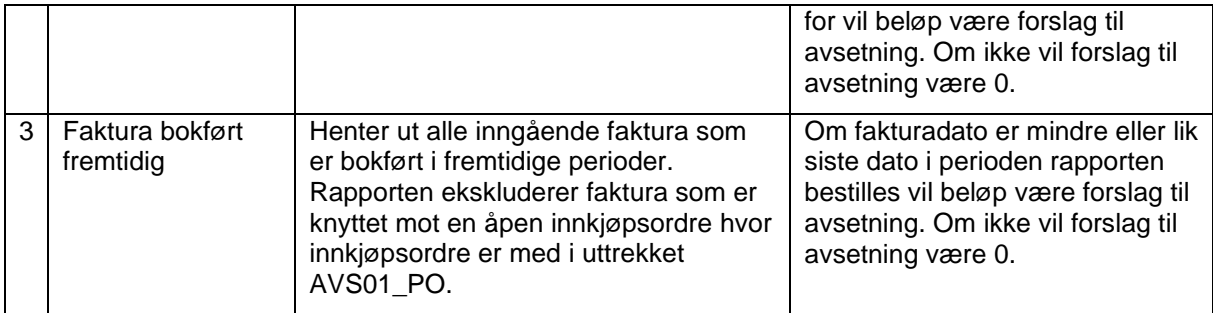

Rapporten justerer forslag til avsetningsbeløp når det er periodiseringsnøkkel på transaksjoner i denne fanen. Justeringen tar hensyn til startperiode.

Transaksjoner som er listet i arkfanen for kontroll er markert med rødt og har ikke forslag til avsetningsbeløp. For disse transaksjonene må du vurdere hvilket beløp som skal avsettes.

Forslag til avsetningsbeløp oppgis alltid i NOK.

Kolonnene med blå overskrift i denne fanen (kolonne U – AD) kan redigeres og oppsettet er tilrettelagt for at grunnlag for avsetning enkelt skal kunne limes inn i en mal for bokføring.

## <span id="page-6-0"></span>5. Slik jobber du med rapporten

Det er fanene AVS01\_PO og AVS01 som gir grunnlag for vurdering av avsetning.

- 1. Gjør ønskede kontroller av forslag til avsetning i arkfane AVS01. Juster avsetningsbeløpet i kolonnen «Avsettes» ved behov.
- 2. Gjør en vurdering av hvilket beløp som skal avsettes når forslag til avsetning har fått teksten «Kontroller ordre». Legg inn beløpet i kolonnen «Avsettes». Bruk arkfanen Kontroll for å se hva som er årsaken til at denne transaksjonen må kontrolleres.
- 3. Om transaksjonen har konto 9992 eller 9993, er ikke transaksjonen ferdig kontert i arbeidsflyten. Skal disse transaksjonene avsettes i regnskapet, må konteringen legges inn i rapporten. Endre konto 9992/9993 til ønsket kostnadskonto (overskriv i kolonnen Konto), og fyll inn resten av konteringsstrengen (Koststed og Dim2 – Dim7).
- 4. Filtrér bort alle beløp = 0 i kolonnen Til bokføring. Kopier kolonnene fra «*Konto»* til og med «*Til bokføring»* og lim inn i en mal for bokføring av avsetning.
- 5. Gjenta pkt. 1 4 for arkfanen AVS01 PO.